# Alakazam: Reconstruction of Ig lineage trees

Jason Anthony Vander Heiden

#### 2020-07-17

# Contents

| Example data                                        |
|-----------------------------------------------------|
| Preprocess a clone                                  |
| Run PHYLIP                                          |
| Plotting of the lineage tree                        |
| Batch processing lineage trees                      |
| Converting between graph, phylo, and newick formats |

Reconstruction of an Ig lineage requires the following steps:

- 1. Load an AIRR tab-delimited database file and select a clone
- 2. Preprocess the clone to remove gap characters and duplicate sequences
- 3. Run PHYLIP, parse the output, and modify the tree topology

#### Example data

A small example AIRR database, ExampleDb, is included in the alakazam package. Lineage reconstruction requires the following fields (columns) to be present in the AIRR file:

- sequence\_id
- sequence\_alignment
- germline\_alignment
- v\_call
- j\_call
- junction\_length
- clone\_id

For details about the AIRR format, visit the AIRR Community documentation site https://docs.airrcommunity.org/en/latest/datarep/rearrangements.html#fields

```
# Load required packages
library(alakazam)
library(igraph)
library(dplyr)
# Select a clone from the example database
```

```
data(ExampleDb)
sub_db <- subset(ExampleDb, clone_id == 3138)</pre>
```

#### Preprocess a clone

Before a lineage can be constructed, the sequences must first be cleaned of gap (-, .) characters added by IMGT, duplicate sequences must be removed, and annotations must be combined for each cluster of duplicate sequences. Optionally, "ragged" ends of sequences (such as those that may occur from primer template switching) may also be cleaned by masking mismatched positions and the leading and trailing ends of each sequence. The function makeChangeoClone is a wrapper function which combines these steps and returns a ChangeoClone object which may then be passed into the lineage reconstruction function.

Two arguments to makeChangeoClone control which annotations are retained following duplicate removal. Unique values appearing within columns given by the text\_fields arguments will be concatenated into a single string delimited by a "," character. Values appearing within columns given by the num\_fields arguments will be summed.

```
# Show combined annotations
```

clone@data[, c("sample\_id", "c\_call", "duplicate\_count")]

| ## |   | <pre>sample_id</pre> | c_call    | duplicate_count |
|----|---|----------------------|-----------|-----------------|
| ## | 1 | +7d                  | IGHA      | 1               |
| ## | 2 | +7d                  | IGHG      | 1               |
| ## | 3 | +7d                  | IGHA,IGHG | 10              |
| ## | 4 | +7d                  | IGHG      | 36              |
| ## | 5 | +7d                  | IGHA      | 10              |
| ## | 6 | +7d                  | IGHG      | 13              |

# Run PHYLIP

Lineage construction uses the dnapars (maximum parsimony) application of the PHYLIP package. The function buildPhylipLineage performs a number of steps to execute dnapars, parse its output, and modify the tree topology to meet the criteria of an Ig lineage. This function takes as input a ChangeoClone object output by makeChangeoClone and returns an igraph graph object. The igraph graph object will contain clone annotations as graph attributes, sequence annotations as vertex attributes, and mutations along edges as edge attributes.

The system call to **dnapars** requires a temporary folder to store input and output. This is created in the system temporary location (according to **base::tempfile**), and is not deleted by default (only because automatically deleting files is somewhat rude). In most cases, you will want to set **rm\_temp=TRUE** to delete this folder.

```
# Run PHYLIP and parse output
phylip_exec <- "~/apps/phylip-3.69/dnapars"
graph <- buildPhylipLineage(clone, phylip_exec, rm_temp=TRUE)
# The graph has shared annotations for the clone
data.frame(clone_id=graph$clone,</pre>
```

```
junction_length=graph$junc_len,
           v_gene=graph$v_gene,
           j_gene=graph$j_gene)
##
     clone_id junction_length
                                 v_gene j_gene
## 1
         3138
                            60 IGHV3-49 IGHJ5
# The vertices have sequence specific annotations
data.frame(sequence_id=V(graph)$name,
           c_call=V(graph)$c_call,
           duplicate_count=V(graph)$duplicate_count)
##
                        c_call duplicate_count
        sequence_id
## 1 GN5SHBT06HH3QD
                          IGHA
                                             10
## 2 GN5SHBT08F45HV IGHA, IGHG
                                             10
## 3
           Germline
                          <NA>
                                             NA
## 4 GN5SHBT06IFVOR
                          IGHG
                                             13
## 5 GN5SHBT08I3P11
                          IGHG
                                             36
## 6 GN5SHBT01BXJY7
                          IGHG
                                              1
## 7 GN5SHBT01EGEU6
                          IGHA
                                              1
```

#### Plotting of the lineage tree

Plotting of a lineage tree may be done using the built-in functions of the igraph package. The default edge and vertex labels are edge weights and sequence identifiers, respectively.

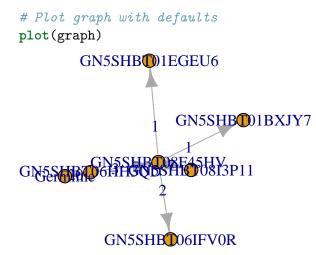

The default layout and attributes are not very pretty. We can modify the graphical parameter in the usual igraph ways. A tree layout can be built using the layout\_as\_tree layout with assignment of the root position to the germline sequence, which is named "Germline" in the object returned by buildPhylipLineage.

```
# Modify graph and plot attributes
V(graph)$color <- "steelblue"
V(graph)$color[V(graph)$name == "Germline"] <- "black"
V(graph)$color[grep1("Inferred", V(graph)$name)] <- "white"
V(graph)$label <- V(graph)$c_call</pre>
```

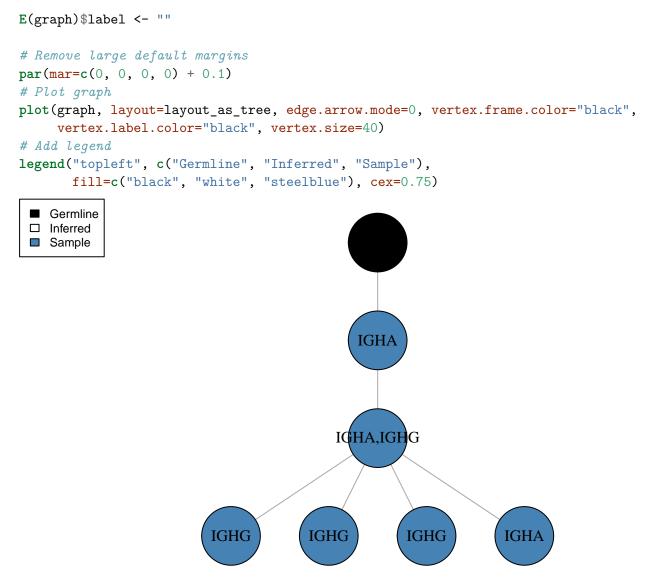

Which is much better.

### Batch processing lineage trees

Multiple lineage trees may be generated at once, by splitting the Change-O data.frame on the clone column.

```
# Note, clones with only a single sequence will not be processed.
# A warning will be generated and NULL will be returned by buildPhylipLineage
# These entries may be removed for clarity
graphs[sapply(graphs, is.null)] <- NULL</pre>
```

```
# The set of tree may then be subset by node count for further
# analysis, if desired.
graphs <- graphs[sapply(graphs, vcount) >= 5]
```

#### Converting between graph, phylo, and newick formats

While much of analysis in alakazam focuses on using igraph graph objects, R phylo objects are capable of being used by a rich set of phylogenetic analysis tools in R. Further, stand-alone phylogenetics programs typically import and export trees in Newick format.

To convert to trees in graph format to phylo format, use graphToPhylo. These objects can now be used by functions detailed in other R phylogenetics packages such as ape. To export lineage trees as a Newick file, use the write.tree function provided in ape.

```
# Modify graph and plot attributes
V(graph)$color <- categorical_pal(8)[1]
V(graph)$label <- V(graph)$name
E(graph)$label <- E(graph)$weight
##plot lineage tree using igraph
plot(graph, layout=layout_as_tree)
Geroline
20
GN5SHBO6HH3QD
3
GN5SHBO8F45HV
2 7 1 1
GN5SHBO8F45HV
2 7 1 1
```

# convert to phylo
phylo <- graphToPhylo(graph)</pre>

#plot using ape
plot(phylo, show.node.label=TRUE)

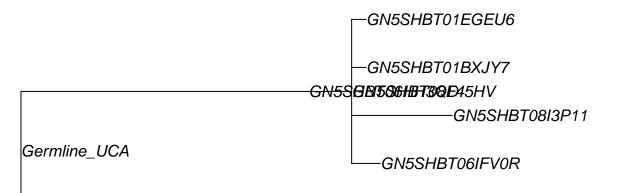

Germline

```
#write tree file in Newick format
ape::write.tree(phylo, file="example.tree")
```

To import lineage trees as phylo objects from Newick files, use the read.tree function provided in the ape package. To convert this phylo object to a graph object, use the phyloToGraph function with the germline sequence ID specified using the germline option. Note that while some of the nodes in more complex trees may rotate during this process, their topological relationships will remain the same.

GN5SHBOOKSEMCONSSERUNSENECO1EGEU6